**AutoCAD Crack With Serial Key Free Download X64 [Latest-2022]**

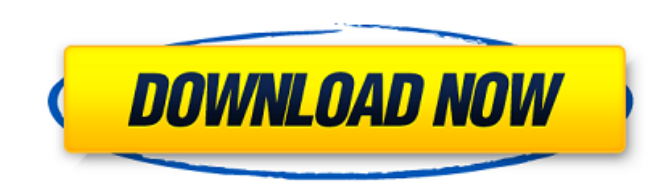

## **AutoCAD Download [March-2022]**

Hover your mouse pointer over any of the AutoCAD Cracked 2022 Latest Version names in this article to view a definition. Click on any of the AutoCAD Cracked Accounts names in this article to view a definition. How AutoCAD Works AutoCAD uses a command line interface (CLI) similar to a shell on a Unix or Linux computer. The CLI can be used to execute commands that control the entire AutoCAD application, or to enter text or numeric commands or draw commands. Commands are also used to open files, save files, and start and stop the application. You can switch between drawing commands and command-line operations by using the keyboard to select which command you wish to use. The commands available in AutoCAD depend on whether you're using the Windows, Macintosh, or Linux operating system. For more information on using commands with AutoCAD on different platforms, see Command-Line Interface. Click a Command in the AutoCAD Command Line to view a command description. Click a Command in the AutoCAD Command Line to view a command description. By default, AutoCAD opens a blank file and displays the command-line tool bar at the bottom of the screen. It also displays the current drawing on the screen, along with certain options and parameters that can be modified. You can display different drawings in the same window by using the main menu and selecting the View→Window menu command. AutoCAD displays the current drawing and tool bar on the screen, along with the command line. Using the command line You can use the command line to execute AutoCAD commands or to enter text or numeric commands. For more information on using commands in AutoCAD, see Command-Line Interface. AutoCAD includes several commands that can help you navigate the application or perform basic operations, such as rotating, scaling, and drawing. To see the command line, click the red arrow at the far right side of the command bar. This opens a menu in which you can select different commands to execute. When you're using the command line, you can see the current drawing on the screen as well as the program options that affect how AutoCAD works. When you're entering commands, you can use the command line to display the drop-down menus and lists you need. For more information, see the Command-Line Interface and Navigation drop-down menus. You can use the command line to display the available commands

## **AutoCAD Crack + Full Product Key PC/Windows**

Product extensions, which include Autodesk Authoring Tools, Autodesk Navisworks and Autodesk InfraWorks. Exchange and Community AutoCAD Cracked Version Community Network: Connecting skilled designers, architects, engineers and other professionals. Share your CAD experiences, ask for help, get tips and tricks, and find local AutoCAD Cracked Accounts users. AutoCAD Exchange: The official site for AutoCAD components and add-ons, as well as design information and industry-related content. Direct Marketing. AutoCAD is an example of a standard CAD tool that was once proprietary but has been progressively opened to third-party development. This was started with the release of AutoCAD 2004, in which the code was available for viewing and modification. In 2006 Autodesk and Microsoft launched a developer portal for AutoCAD. AutoCAD Architecture AutoCAD Architecture was released in 2004. It is a 3D modeler and drawing module for architects and interior designers. AutoCAD Architecture is an add-on that allows users to quickly and easily design in 3D and 2D. It includes a 3D engine, 3D geometry modeling, sketching, and documentation tools. A new feature is the ability to scan a building and overlay it on the current model. Unlike most CAD programs, this feature can even "understand" the building and produce accurate rendering. Another new feature is the ability to create and edit plans and drawings directly in the 3D engine. These plans can then be saved to the drawing as 2D and 3D objects. There is also a Virtual Reality mode that will display and animate a 3D walkthrough of the model. This allows for a 3D rendering of the model with no restriction to the "side" of the model, as it can be viewed from any side. AutoCAD Architectural Design CAD (ACD) is a multi-purpose 2D and 3D design, modeling, and documentation system. The aim of the project is to create an integrated system to aid designers in the design, documentation, and fabrication of architectural, residential, and engineering design projects. The design data is stored in a shared repository, which is accessible to all users and can be accessed remotely. The product includes a 2D drafting toolkit, a 3D modeling toolkit, a 2D modeling toolkit, an AutoCAD API for use with third-party applications, and an add-in for AutoCAD Architecture. The design a1d647c40b

## **AutoCAD Crack+**

This command will install the keygen. The folder called "Autocad 2016.exe" can be found in the folder "Program Files\Autodesk\Autocad 2016". The keygen is installed in the folder called "Autocad 2016". Make sure to save the keygen on the Autocad 2016 folder and not on your desktop! How to activate the keygen Run the command "regedit.exe" and go to the folder "HKEY\_LOCAL\_MACHINE\SOFTWARE\Autodesk\Autocad 2016". Look for the data named "keygen" and change the value to a random number. How to change the default drawing name in autocad In Autocad 2016 go to File -> Options and under the Drawing tab uncheck the "Enable custom drawing name" and select a new name. Press "Save". Click on your new drawing and press F2. How to change the file extension of autocad drawings Go to Options -> Extended Properties. There you can select the file extension of drawings. See also Revit (software) Inventor (software) SolidWorks (software) Solid Edge (software) External links Autocad 2016 (Official Autodesk website) Category:Autodesk Category:2017 softwareQ: SQL Server Error at sys.syscolumns.List() while executing a stored procedure I have a stored procedure in which I get a table from sys.syscolumns and I want to get a list of tables from it: SELECT t.name, cc.collation\_name FROM sys.tables AS t INNER JOIN sys.columns AS cc ON cc.object\_id = t.object\_id ORDER BY cc.max\_length DESC When I execute the stored procedure I got this error: Msg 6214, Level 16, State 1, Line 3 Cannot find the requested column in the expression list, or the column does not exist on the target table. I tried to create a temporary table and copy that table into it but I got the same error: CREATE TABLE #table ( name sysname, collation\_name sysname ) INSERT INTO #table

## **What's New in the AutoCAD?**

Markup Import and Markup Assist are now fully integrated into the workspace. A single workspace toggle on the keyboard gives you the ability to mark up the drawing in 2D or 3D, directly from the drawing viewport. You also have more ways to send feedback to AutoCAD. You can use the Autocad.com Feedback tool, which allows you to import feedback into the drawing and incorporate the feedback directly into your drawing. You can also copy and paste feedback into your drawing and use the Copy and Paste tool to send it to other people or groups. You can add to the feedback and review the edits that others make to your drawing. Markup Assist offers additional options to import feedback. It now works with Autocad.com, SketchUp, and Design Review. It includes the ability to import comments from Design Review directly to your drawing or automatically incorporate them. It also allows you to import and review comments from Autocad.com directly into your drawing. Get updates on AutoCAD news and product availability in your inbox! Drawing Color Enhancements: Easily fine tune the color of your designs. Apply a smooth gradient that can be automatically updated as your drawings are edited. (video: 1:19 min.) You can easily improve the appearance of your drawings by applying color gradients to them. You can now apply color gradients to your drawings in a smoother, more natural way. You can use the new tools to apply a predefined gradient to your drawings directly from the workspace. You can also apply a smooth gradient to your drawings by clicking a gradient in the palette. You can also create your own custom gradients. The new color tool applies gradients to existing or new shapes, including lines, surfaces, and multiresolution meshes. The tools now offer the ability to create gradients that are based on values or ranges. Gradient Preview: Preview the results of changes to your gradient before making them permanent. (video: 1:04 min.) The new gradient preview tool helps you see the effect of your gradient before making them permanent. The tool appears in the tooltip when you hover over a gradient in the palette or in the workspace. You can now preview the changes before you apply them. You can also disable the gradient preview and resume editing as you normally would. Export Improvements: Create and customize powerful reports. (video: 2:10 min.)

**System Requirements:**

- Ready for VEGA (Not recommended for VRAM

Related links: